# **Modul 3 CSS CASCADE STYLE SHEET**

### **Fungsi:**

- Mengatur style elemen yang ada di halaman web, mulai dari memformat text dan format layout.
- Mengatur kekonsistenan style pada elemen tertentu

### **Keuntungan CSS:**

- Ukuran file lebih kecil
- Upload file lebih cepat
- Dapat berkolaborasi dengan javascript
- Pasangan setia XHTML
- Menghemat pekerjaan dalam membuat code
- Mudah mengganti-ganti tampilan hanya dengan mengubah file CSSnya saja
- dll

### **ada 3 cara penempatan kode CSS dalam HTML, yaitu:**

- 1. internal CSS yaitu menuliskan langsung script CSS di file HTML-nya.
- 2. external CSS

yaitu memanggil file CSS dari tempat/folder/lokasi lain, dalam hal ini berarti file CSS terpisah dengan file HTML. External style ditulis di text editor lain dengan ekstension .css. contoh:

buat 2 buah file seperti di bawah ini:

file 1 : simpan dengan nama *coba eks.html* 

code:

<!DOCTYPE html PUBLIC "-//W3C//DTD XHTML 1.0 Transitional//EN" "http://www.w3.org/TR/xhtml1/DTD/xhtml1-transitional.dtd"> <html xmlns="http://www.w3.org/1999/xhtml"> <head> <title>Eksternal link</title> <link rel="stylesheet" type="text/css" href="style.css" />

```
</head> 
        <body>
        <p>Belajar eksternal link 1. Belajar eksternal link 1. Belajar eksternal link 1. </p> 
        <p class="group">Belajar eksternal link 2. Belajar eksternal link 2. Belajar eksternal link 
        2.</p>
        <p class="group" id="one">Belajar eksternal link 3. Belajar eksternal link 3. Belajar 
        eksternal link 3 
        </p>
        </body> 
</html>
```
File 2: simpan dengan nama *style.css* 

Code:

```
<style type="text/css"> 
        p { 
        color: #FFFFF; 
        font-family: arial; 
        font-weight: bold; 
          } 
        p.group { 
                color: #008080; /* membuat warna text putih */ 
                font-family: arial; 
            background: #FFFFFF; /* membuat background putih */ 
              } 
        p#one { 
                color: #F08080; 
            font-family: "times new roman"; 
            } 
</style>
```
Maka dari ke dua file di atas akan diperoleh hasil sebagai berikut:

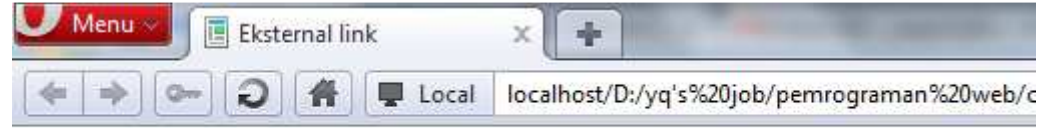

Belajar eksternal link 1. Belajar eksternal link 1. Belajar eksternal link 1.

Belajar eksternal link 2. Belajar eksternal link 2. Belajar eksternal link 2.

Belajar eksternal link 3. Belajar eksternal link 3. Belajar eksternal link 3

3. inline CSS

yaitu penulisan kode CSS dalam tag HTML.

#### **Masalah 1:**

Pengaturan heading jika menginginkan jenis huruf courier new, ukuran 20 pixel, dan berwarna hijau.

#### **Penyelesaian:**

Tanpa menggunakan CSS:

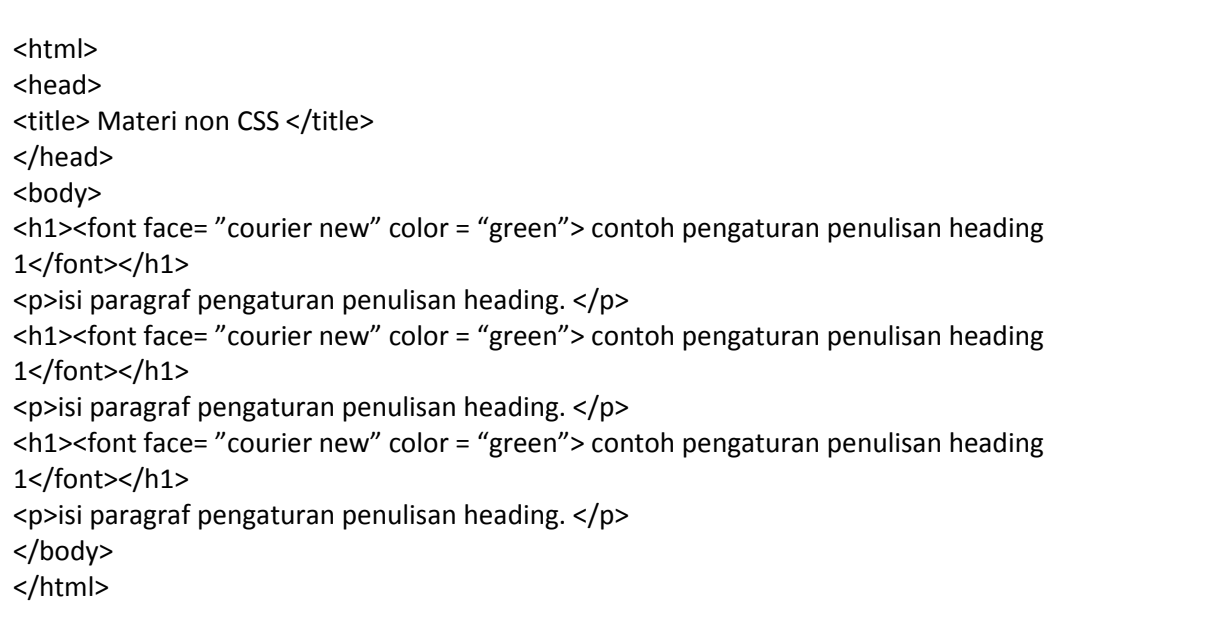

#### **Hasil:**

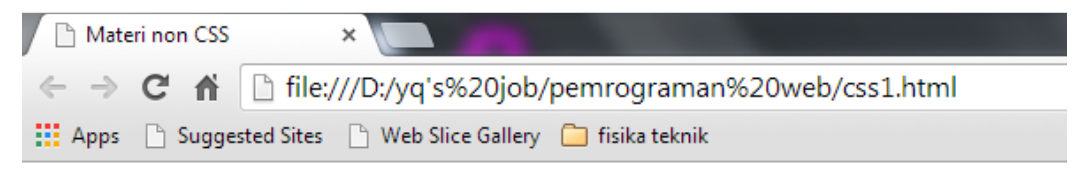

# contoh pengaturan penulisan heading 1

isi paragraf pengaturan penulisan heading.

# contoh pengaturan penulisan heading 1

isi paragraf pengaturan penulisan heading.

### contoh pengaturan penulisan heading 1

isi paragraf pengaturan penulisan heading.

Dengan menggunakan CSS:

```
<html> 
<head> 
<title> Materi dengan CSS </title>
<style type= "text/css"> 
h1 color: green; 
         font-family : "courier new"; 
} 
</style> 
</head> 
<body> 
<h1contoh pengaturan penulisan heading 1</h1> 
<p>isi paragraf pengaturan penulisan heading. </p> 
<h1contoh pengaturan penulisan heading 1</h1> 
<p>isi paragraf pengaturan penulisan heading. </p> 
<h1contoh pengaturan penulisan heading 1</h1> 
<p>isi paragraf pengaturan penulisan heading. </p> 
</body> 
</html>
```
**Hasil:** 

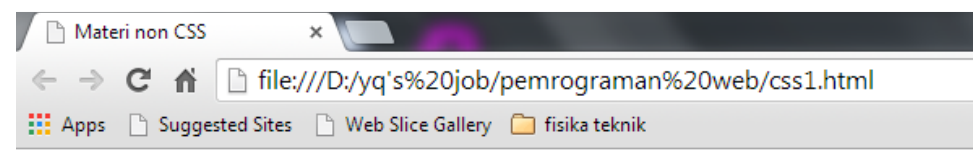

### contoh pengaturan penulisan heading 1

isi paragraf pengaturan penulisan heading.

### contoh pengaturan penulisan heading 1

isi paragraf pengaturan penulisan heading.

# contoh pengaturan penulisan heading 1

isi paragraf pengaturan penulisan heading.

### **Kesimpulan:**

Dari kedua source code dapat dilihat perbedaannya. Dengan CSS, kita cukup menuliskan properti dari elemen heading tersebut cukup sekali. Berbeda halnya jika tidak menggunakan CSS, kita akan mengatur style pada setiap elemen heading yang ada.

### **Struktur Style:**

Style pada CSS memiliki struktur seperti berikut:

*Selector {property:value}* 

Salah satu contoh style CSS pada code di atas adalah sebagai berikut:

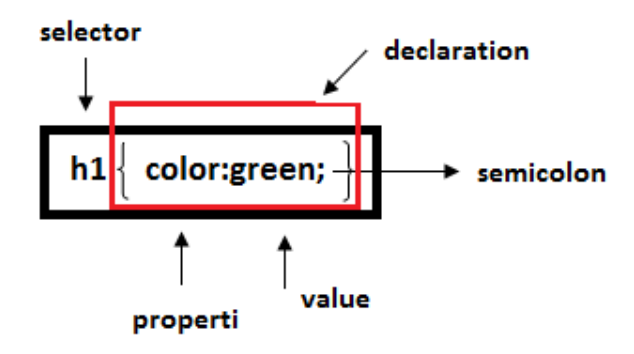

Sedangkan jika dalam 1 selektor memiliki lebih dari 1 value, maka penulisan sintax-nya sebagai berikut:

*Selector {property1:value;property1:value;......}* 

Atau

*Selector {* 

 *Property1:value;* 

 *Property2:value;* 

 *..........* 

 *..........* 

 *}* 

Misal:

*p {* 

 *color:green;* 

 *font-family:arial;* 

 *}* 

Apabila selector lebih dari 1 maka penulisan sintax-nya adalah sebagai berikut:

*Selector1,selector2,selector3,... {property:value}* 

Misal:

*h1,h2,h3,h4,h5 {color:green}* 

atau

*h1,h2,h3,h4,h5 {* 

 *color:green* 

 *}* 

Keterangan:

- 1. Selector
	- Bagian pertama sebelum tanda "{ }" disebut selector. Selector adalah tag HTML.
	- Selector digunakan untuk menentukan pada elemen apa style tersebut digunakan.
	- Selector dapat berupa id elemen atau nama class.
	- Jika selector lebih dari 1 dan memiliki property dan value yang sama maka gunakan tanda koma (seperti contoh di atas).

2. Deklarasi

- Bagian deklarasi menerangkan style yang akan dibuat.
- Deklarasi terdiri dari properti dan value.
- Properti adalah atribut yang ingin diubah dan dapat diisi dengan jenis warna, ukuran, dll.
- Nama property bersifat case sensitif dan menggunakan huruf kecil.
- Jika property lebih dari 1 maka gunakan tanda titik koma (semicolon) untuk membatasi antara satu property dengan property yang lain.
- Value merupakan nilai dari propertinya, misal jenis warna diisi dengan red atau green atau warna yang lain.
- Jika value lebih dari satu kata maka gunakan tanda petik ("value").

### **Masalah 2:**

Mengatur tampilan elemen paragraf dan emphasize

Code:

```
<html> 
<head> 
<title> Materi dengan CSS </title>
<style type="text/css"> 
P { 
        color: green; 
 } 
em { 
        color: red; 
  } 
</style> 
</head> 
<body> 
<h1>contoh pengaturan penulisan heading 1</h1> 
<p>isi paragraf pengaturan penulisan heading. <em> penulisan cetak miring </em></p> 
<h1><em>contoh pengaturan penulisan heading 1</em></h1> 
<p>isi paragraf pengaturan penulisan heading. </p> 
<h1>contoh pengaturan penulisan heading 1</h1> 
<p>isi paragraf pengaturan penulisan heading. </p> 
</body> 
</html>
```
**Hasil:** 

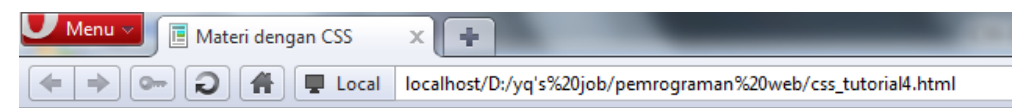

### contoh pengaturan penulisan heading 1

isi paragraf pengaturan penulisan heading. penulisan cetak miring

# contoh pengaturan penulisan heading 1

isi paragraf pengaturan penulisan heading.

### contoh pengaturan penulisan heading 1

isi paragraf pengaturan penulisan heading.

#### **Keterangan:**

Style pada elemen paragraf di deklarasikan berwarna hijau dan style pada elemen em dideklarasikan berwarna merah. Setiap elemen em akan berwara merah, baik itu yang terletak pada heading maupun pada bagian paragraf.

#### **Masalah 3:**

Mengatur tampilan elemen paragraf dan elemen emphasize dalam elemen paragraf

Code:

```
<html> 
<head> 
<title> Materi dengan CSS </title>
<style type="text/css"> 
P { 
         color: green; 
 } 
p em { 
         color: red; 
  } 
</style> 
</head>
```
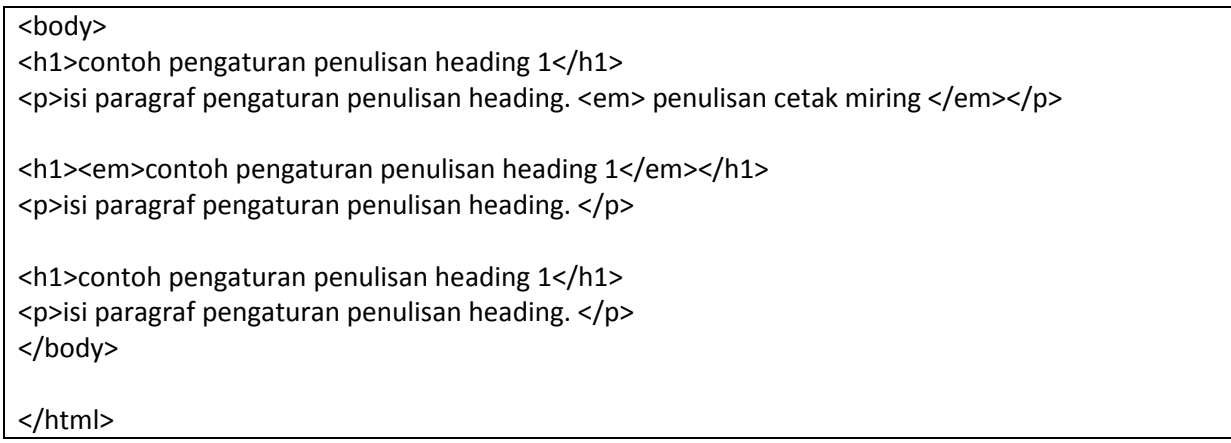

**Hasil:** 

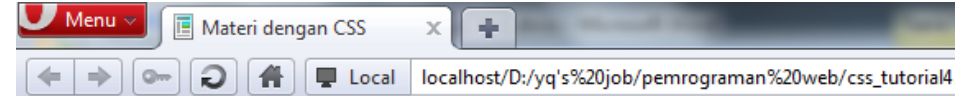

# contoh pengaturan penulisan heading 1

isi paragraf pengaturan penulisan heading. penulisan cetak miring

# contoh pengaturan penulisan heading 1

isi paragraf pengaturan penulisan heading.

# contoh pengaturan penulisan heading 1

isi paragraf pengaturan penulisan heading.

### **Keterangan:**

Dari tampilan hasil di atas dapat dilihat bahwa elemen em yang berwarna merah hanya elemen em yang terletak dalam paragraf.

### **Selector dengan Class dan nama ID**

**Class:** digunakan untuk mengelompokkan beberapa elemen supaya memiliki style yang sama. Dengan class selector dapat mendefinisikan perbedaan style untuk tag elemen html yang sama.

Misalnya, dua type paragraph dalam dokumen. Yang satu paragraph align-right dan yang satu paragraph align-center.

Code:

```
<head>
<title>class selector</title>
<style type="text/css">
p.right { 
         text-align:right; 
         color:blue; 
         } 
p.center { 
         text-align:center 
         } 
</style> 
</head> 
<body> 
<p class="right">this paragraph will be right-aligned.</p> 
<p class="center">this paragraph will be center-aligned.</p> 
</body>
```
Dari code di atas dapat dilihat bahwa sintaks style untuk class adalah sebagai berikut:

### *.namaKelas {*

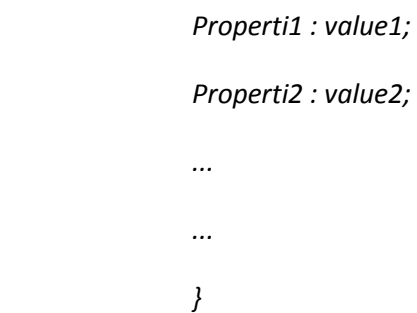

**Hasil:** 

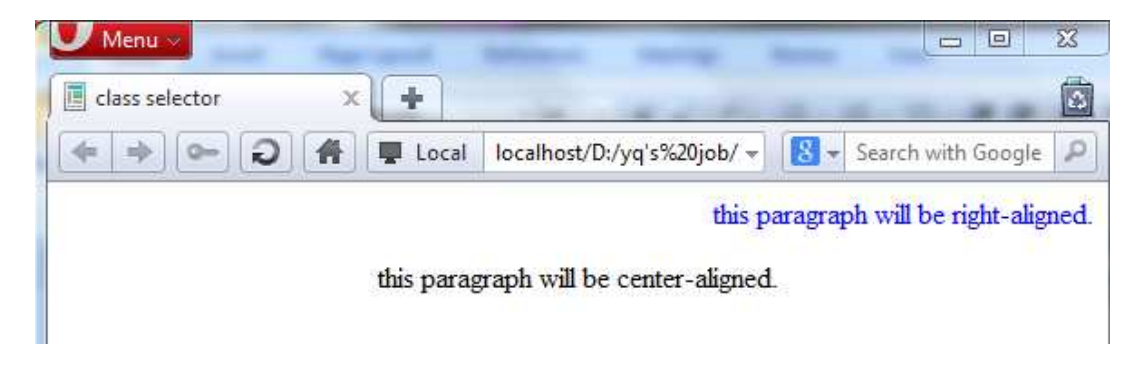

### **Contoh:**

Pembuatan form dengan menggunakan class

```
<html>
<head> 
<title>CSS_class</title>
<style type="text/css"> 
.inputText { 
                color :#000000; 
                font-family : arial; 
                background: #FF00FF; /*untuk membuat background berwarna fuchia */ 
                font-weight: bold; /*untuk membuat text bold */ 
            } 
</style> 
</head> 
<body> 
<form name="form1"> 
Nama: <br/>
<input type="text" name="alamat" class="inputText" /> <br/> <br/> <br/>
Alamat: <br/> <br/>
<textarea class="inputText"></textarea><br/>>br/>
<input type="submit" name="submit" value="submit" /> 
</form> 
</body> 
</html>
```
### **Hasil:**

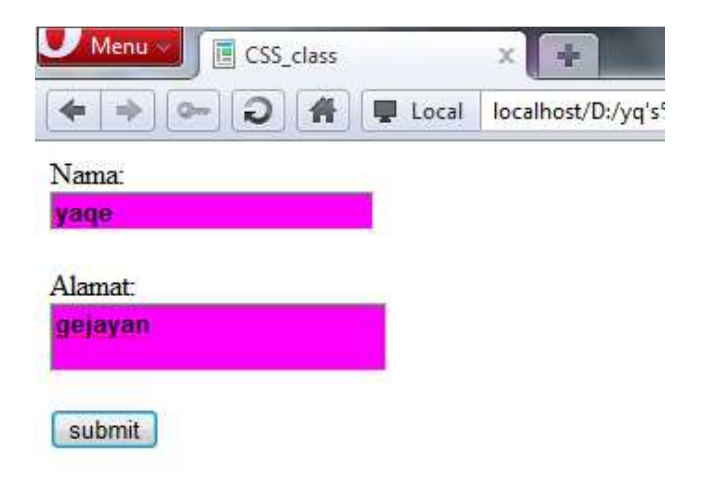

### **Penggunaan atribut ID dalam tag**

Cara memberi nama ID:

• Penulisan ID dalam style CSS diawali dengan tanda #

### **Contoh:**

Style untuk mengatur tampilan elemen dengan id tertentu sebagai berikut:

Code:

```
<html> 
<head> 
<title>CSS-selector-class-id</title>
<style type="text/css"> 
p { 
         color: black; /*warna teks putih*/ 
         font-family: arial; 
         background: 00FFCC; /*background merah*/ 
         font-weight: bold; 
  } 
p.group { 
                 color: #FF00FF; 
                 font-family: arial; 
                 background: #FFFFFF; 
         } 
p#one { 
         color: blue; 
         font-family: "times new roman"; 
         font-style: italic; 
    } 
</style> 
</head> 
<body> 
<p>perkenalan style css. perkenalan style css. perkenalan style css. </p> 
<p class="group">perkenalan style css-class. perkenalan style css-class. perkenalan style css-
class.</p> 
<p class="group" id="one">perkenalan style css-id. perkenalan style css-id. perkenalan style css-
id.<p></body> 
</html>
```
**Hasil:** 

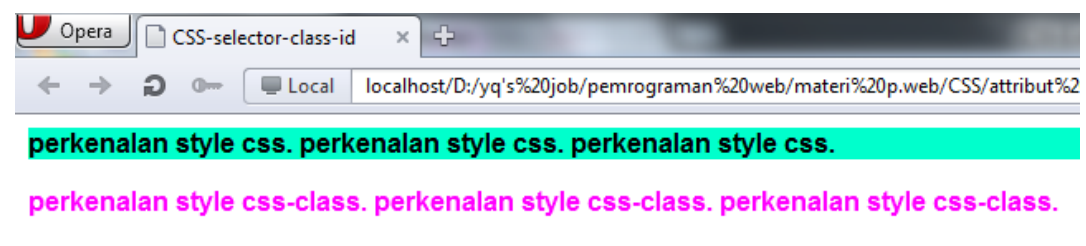

perkenalan style css-id. perkenalan style css-id. perkenalan style css-id.

**Keterangan:** 

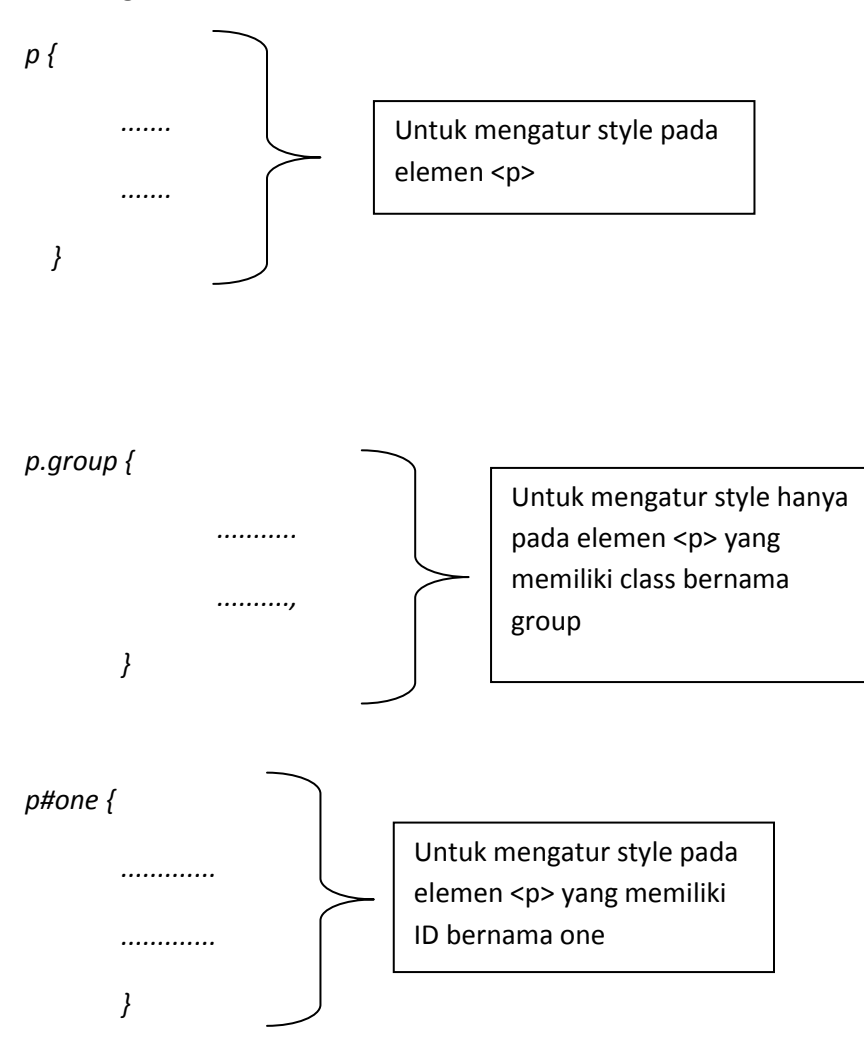

Contoh lain penggunaan class dan ID dalam style CSS sebagai berikut:

<head> <title>class & ID</title> <style type="text/css"> p { color:#7b68ee; }

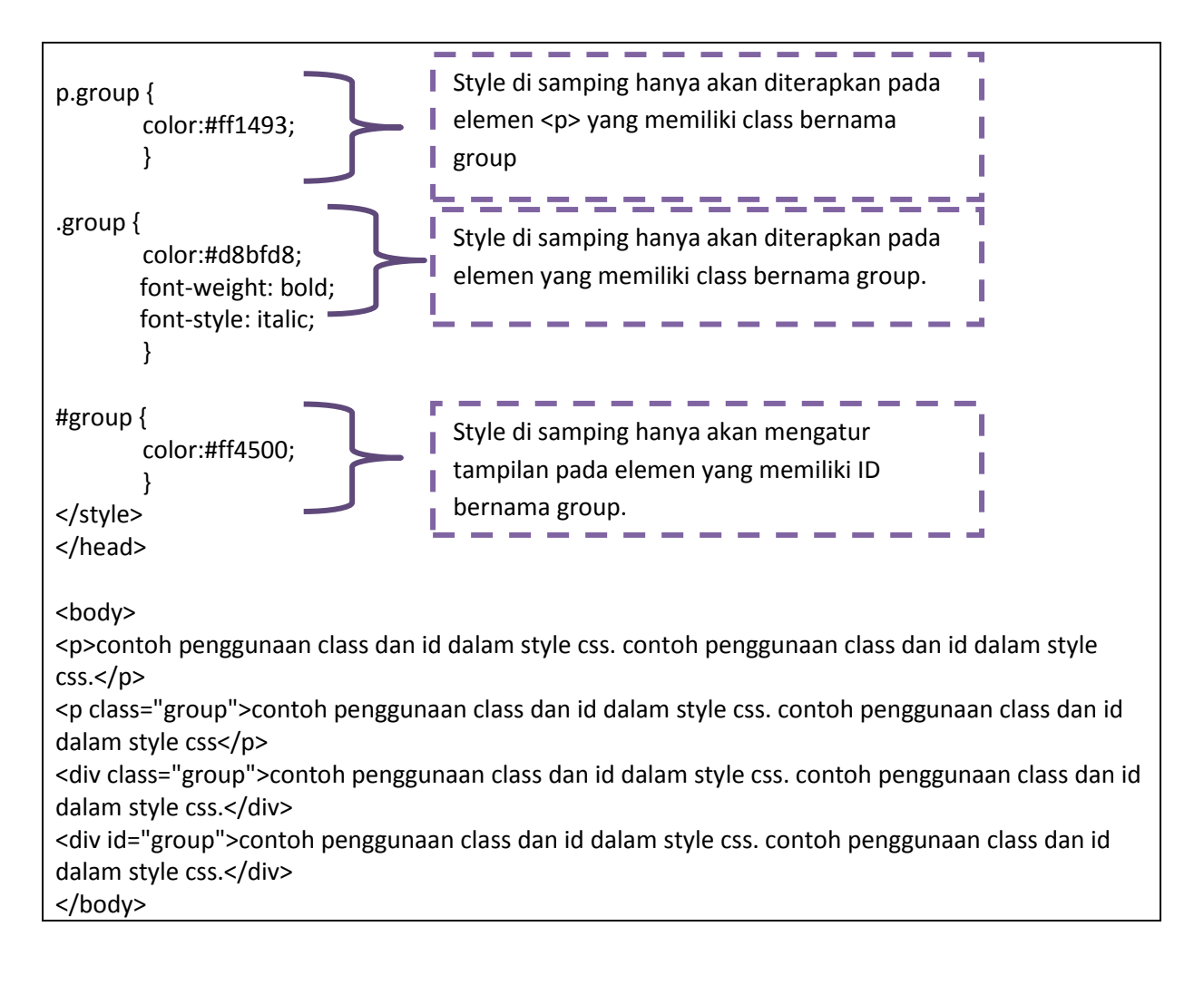

#### Berikut hasil yang ditampilkan:

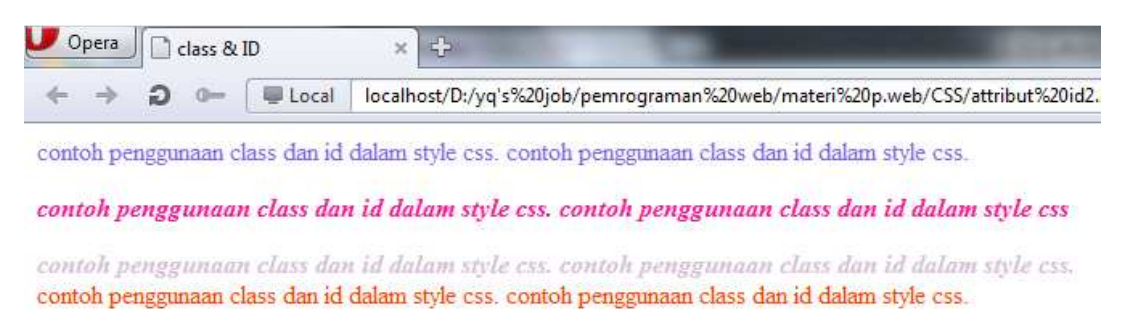

### *Latihan*

- 1. Kerjakan setiap contoh di atas dan lihat bagaimana hasilnya di layar browser.
- 2. Buatlah 1 halaman site dengan menggunakan style css.

#### **Daftar Pustaka**

Rosihan Ari. 2007. CSS Tutorial.